## 校園資訊系統

# 畢業學分送審操作流程

## 第一步: 登入學生資訊系統

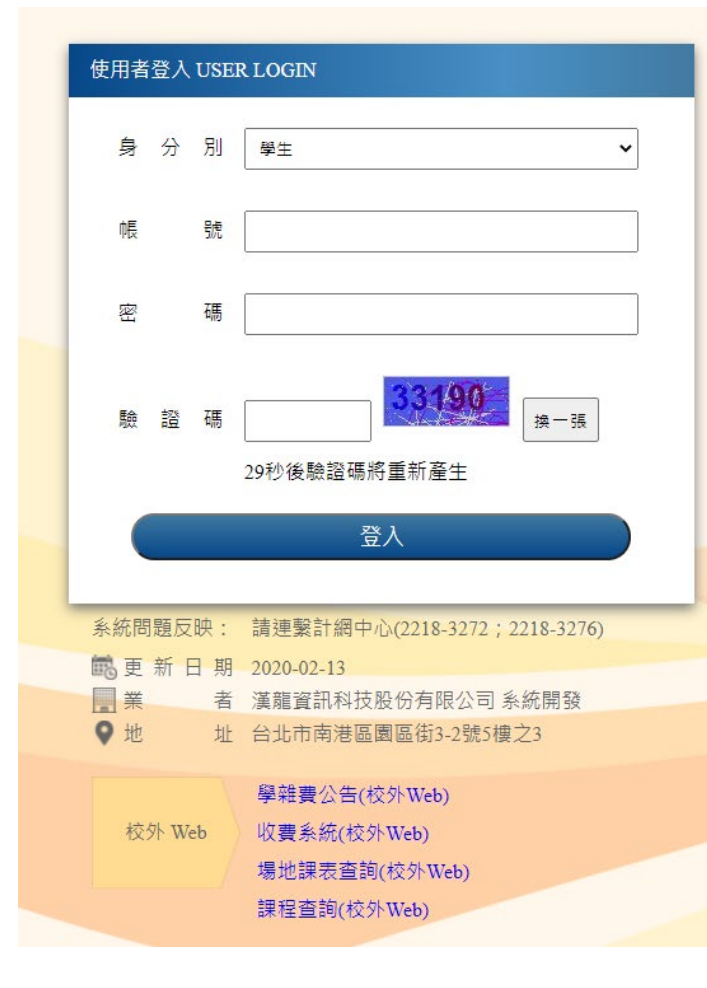

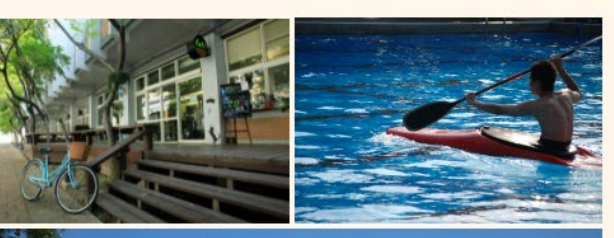

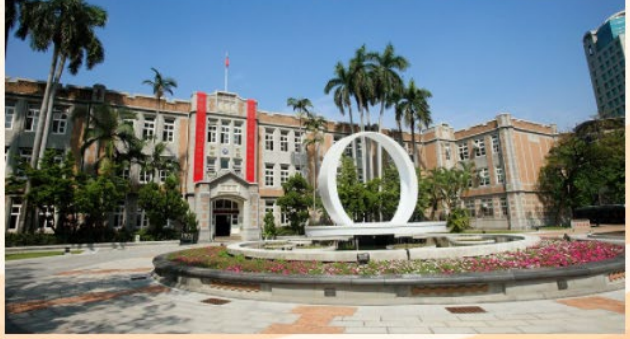

注意事項

1. 教職員工為人事代碼。 2. 教職員/學生首次登入,密碼為身分證字號;非本國人密碼為生 日 - 西元年月日(YYYYMMDD)共八碼。 3. 請使用Google Chrome 瀏覽器。

第二步:

### 點進功能表→成績查詢→畢業審查科目設定

#### 其他功能

系统功能表

使用手册及網站地周

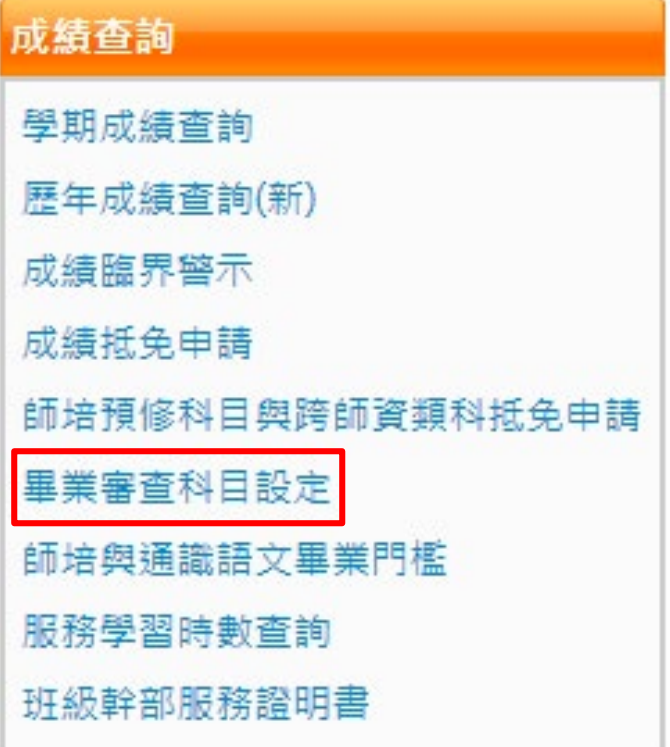

第三步:

### 點進本系課架→確認選修及必修科目是否有問題

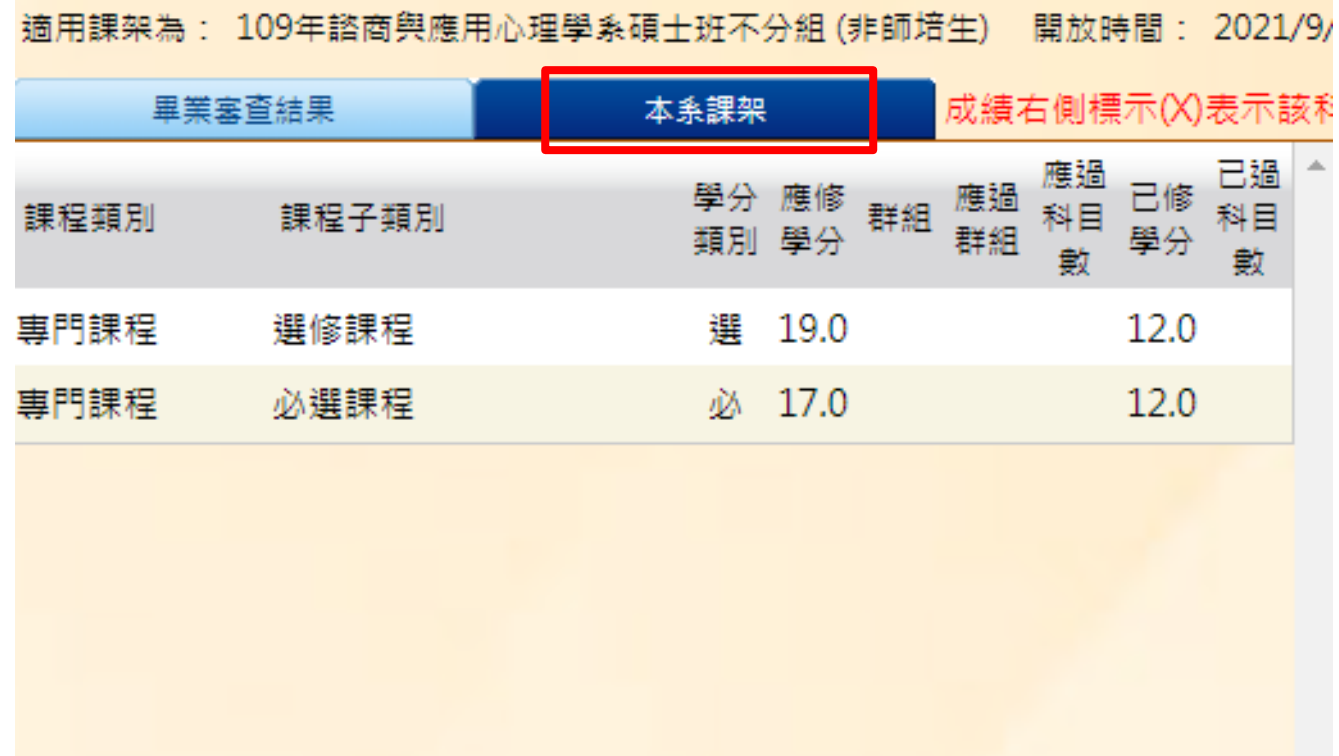

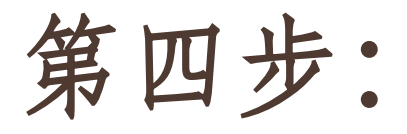

### 兩個都確認完畢後務必點選「送各單位審核」

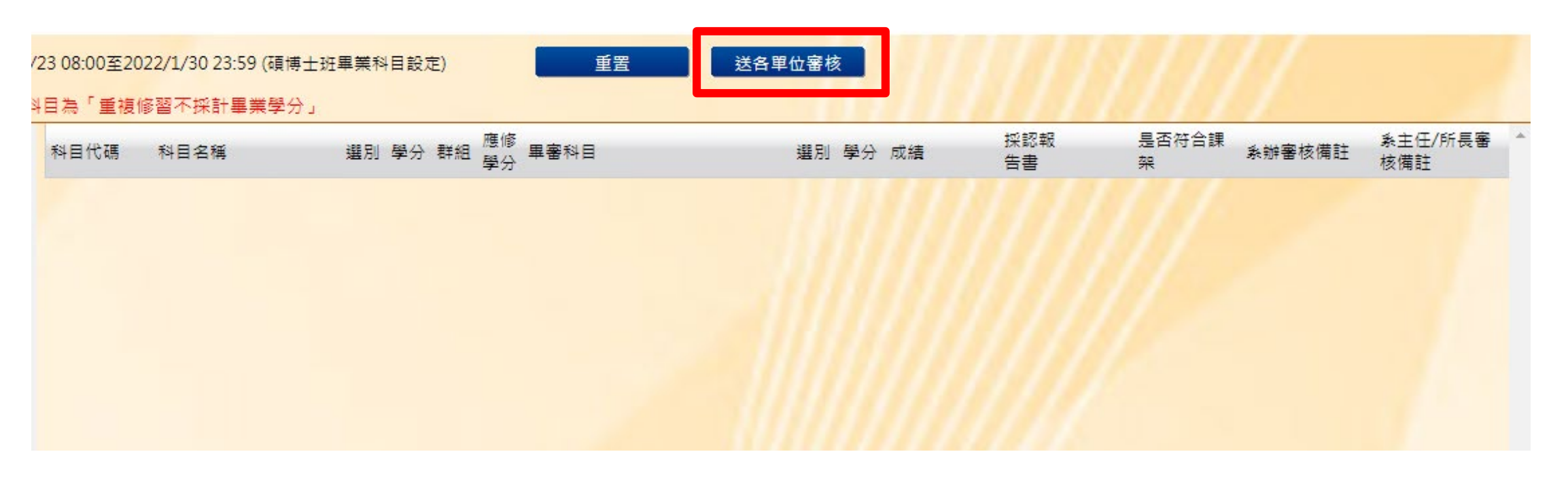

### 注意:務必兩個都確認後才點送出,送出後不得收回